**臨床研究病房申請線上化囉~**

**1. 請計畫主持人或研究成員(需有院內整合資訊帳號)申請~** 進入整合資訊系統>教學研究>行政業務申辦,點選提出申請

**點入「臨床研究病房使用申請」**

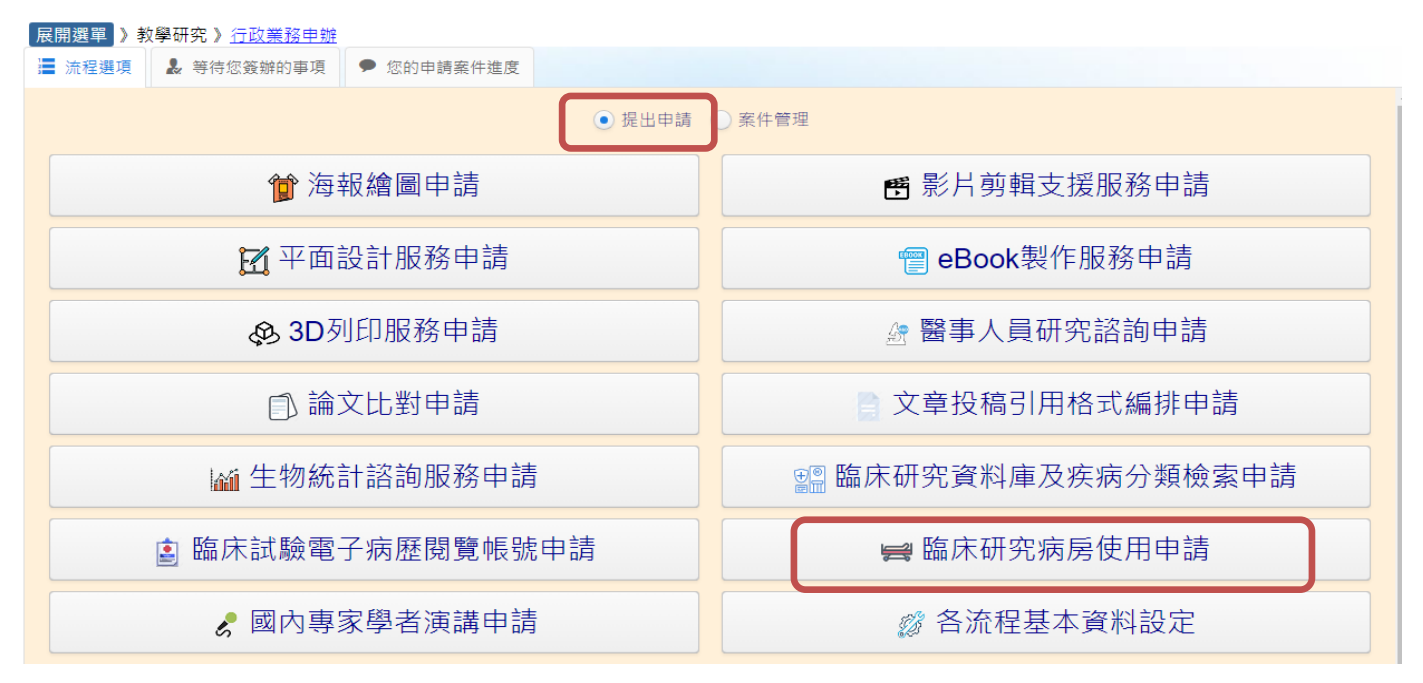

## **2. 填寫職類與聯絡分機,其他申請人單位會帶入**

**申請人非計畫主持人請勾選「我要加會審核」加會計畫主持人後,再填寫案件資料 若為計畫主持人則繼續填寫案件資料**

(6) 臨床研究病房使用申請

↓ 案件列表 B 案號: 20240710150045 ×

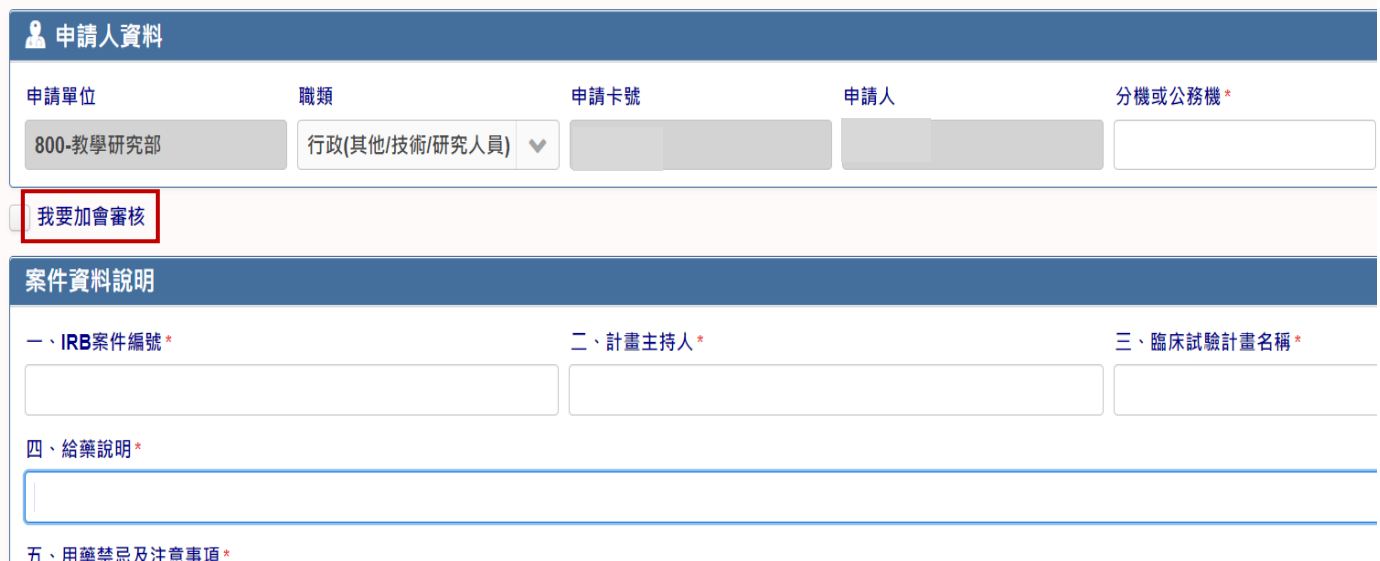

- **3. 點選瀏覽上傳計畫與受試者相關電子檔案,點選下載空白申請單可下載申請單與臨 床試驗受試者-住院【辦理說明單】檔案**
- **4. 電子檔案上傳後,點選送出申請~**

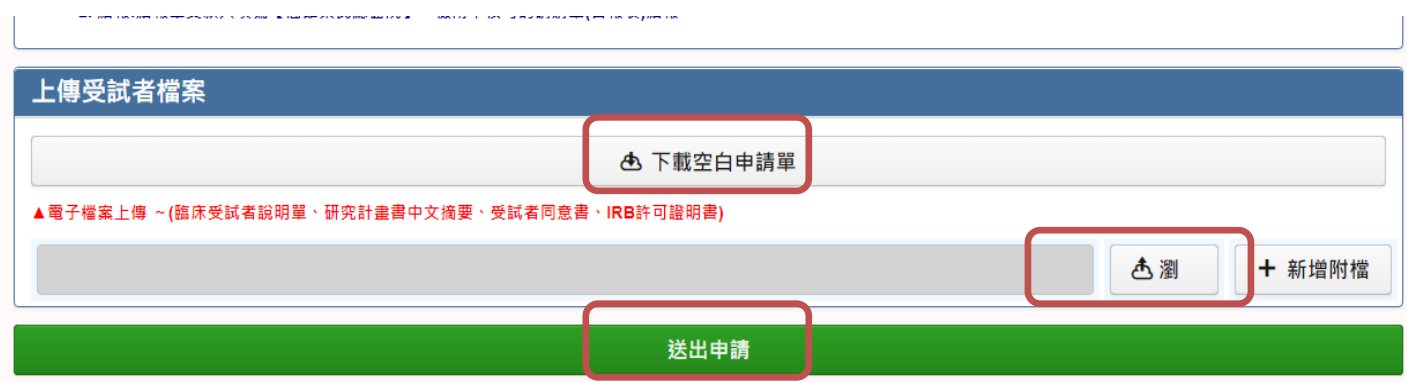

5. 加會計畫主持人,請主持人進入系統,於「等待您簽辦的事項」點入申請案件

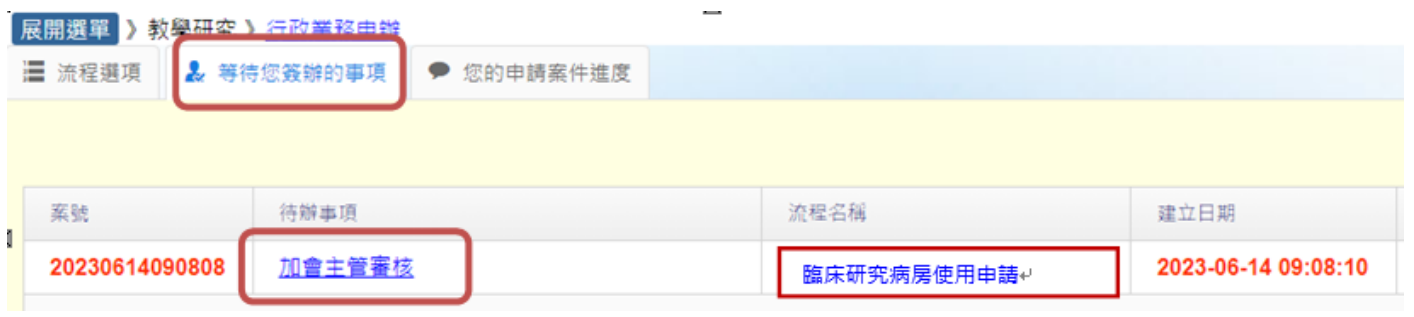

- **6. 若無意見則點選同意即可。**
- **7. 申請人院內信箱會收到訊息通知,至系統上傳「臨床試驗執行前於病房教育宣導簡 報檔案」。**

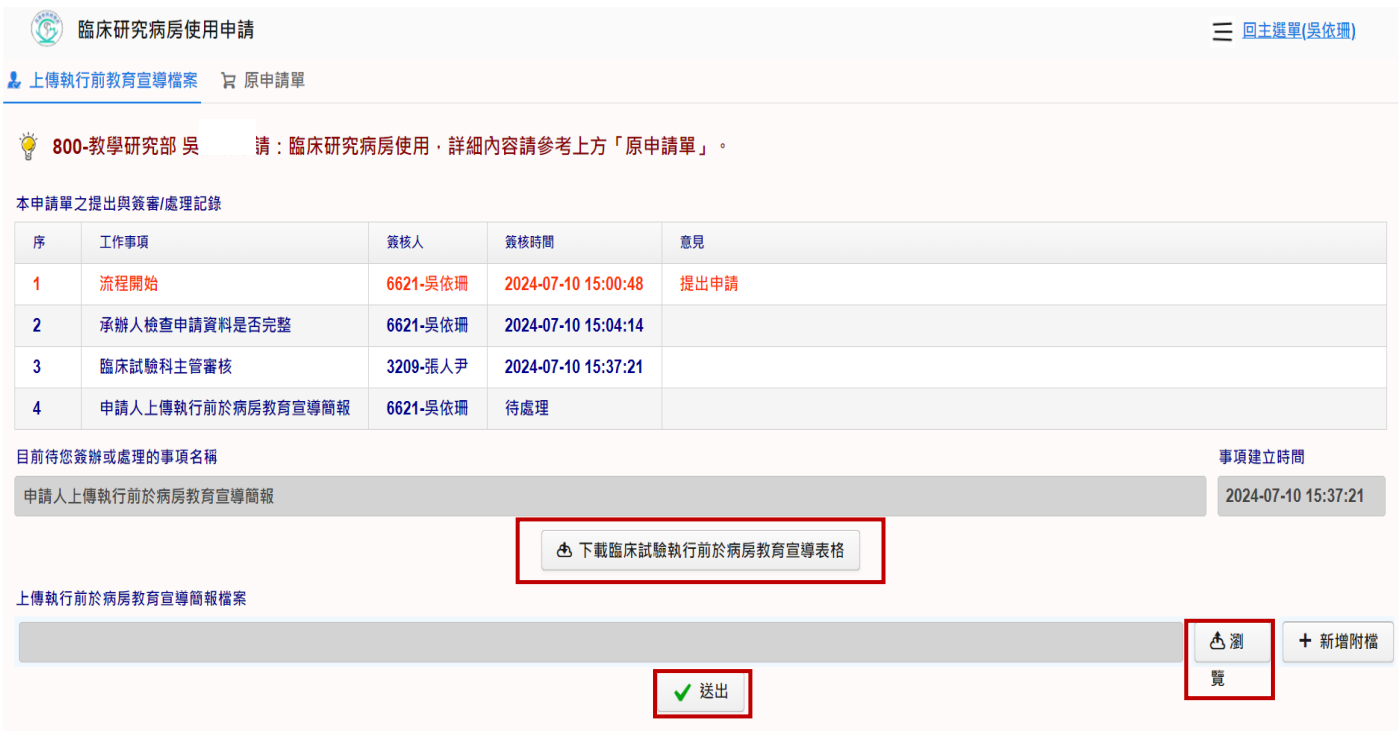

## **8. 申請人可於「您的申請案件進度」找到申請案件**

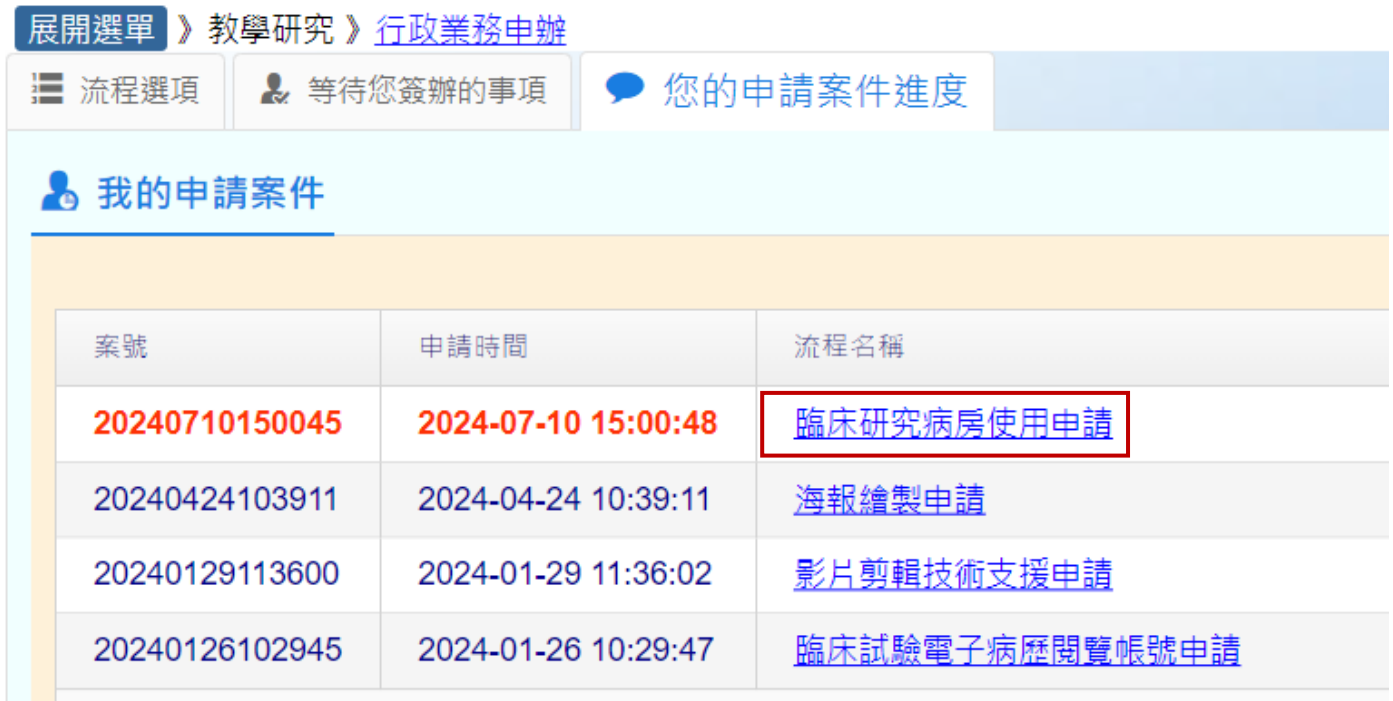

**9. 簽核完成後申請人院內信箱會收到系統完工訊息,點入申請案件可看見簽核進度與 單位簽審意見。**

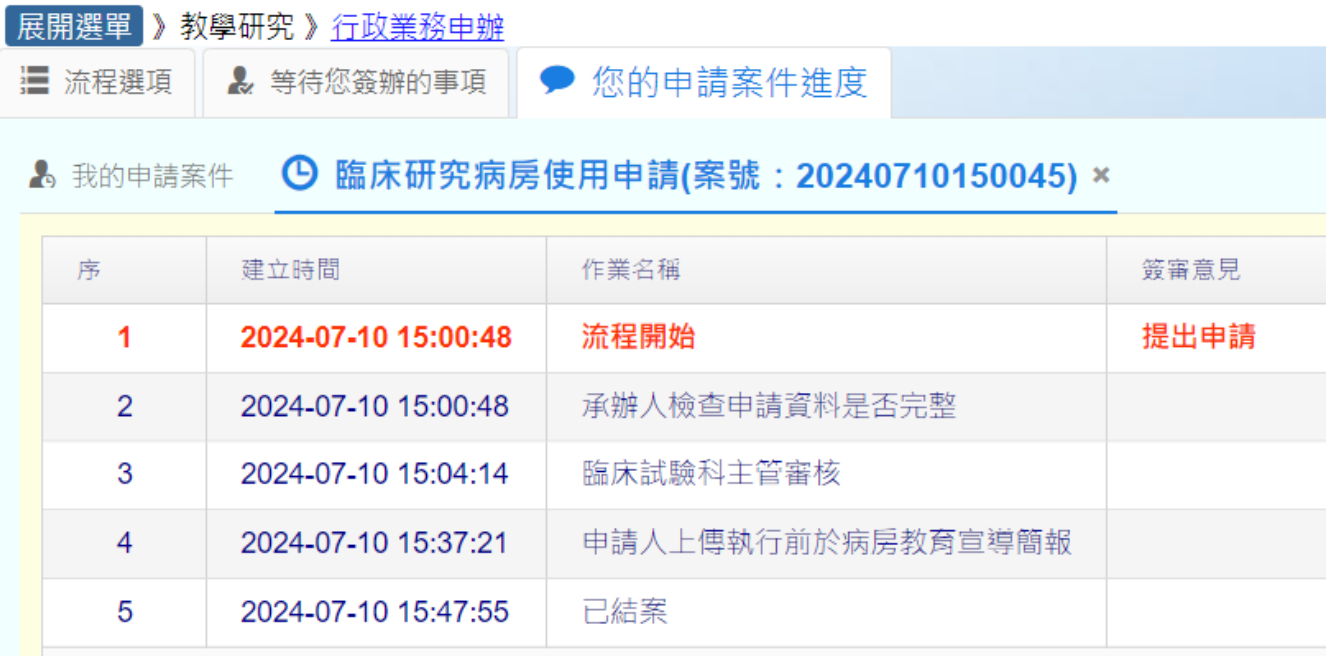

**以上有任何問題請聯絡臨床試驗科承辦人 吳小姐,分機 71635,謝謝!**